# Tuning SQL query performance

# **Test questions**

#### en:

1. What functions does the query optimizer perform?

2. What is the purpose of the indexes?

3. Compare the **Estimated execution plan** with **Actual execution plan** .

#### ru:

1. Какие функции выполняет оптимизатор запросов?

2. Каково назначение индексов?

3.Сравните **предполагаемый план выполнения** с **действительным планом выполнения**.

### **Contents**

- 1. Query Processing
- 2. Database Indexes
- 3. Query Analysis Tools
- 4. Query tuning practice

# 1. Query Processing

# 1.1. End User Interaction with DBMS

End users interact with the DBMS through the use of queries to generate information,

using the following sequence:

- 1. The end-user application generates a query.
- 2. The query is sent to the DBMS.
- 3. The DBMS executes the query.

possible

4. The DBMS sends the resulting data set to the end-user application.

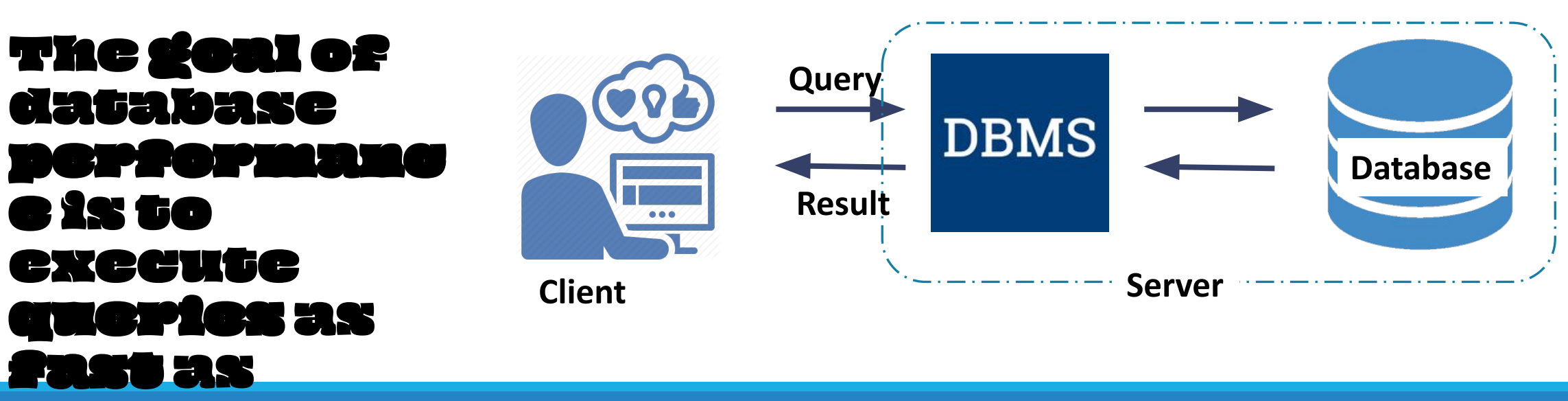

#### 1.2. Query Processing

**Query Processing include** translations on high level Queries into low level expressions that can be used at physical level of file system, query optimization and actual execution of query to get the actual result.

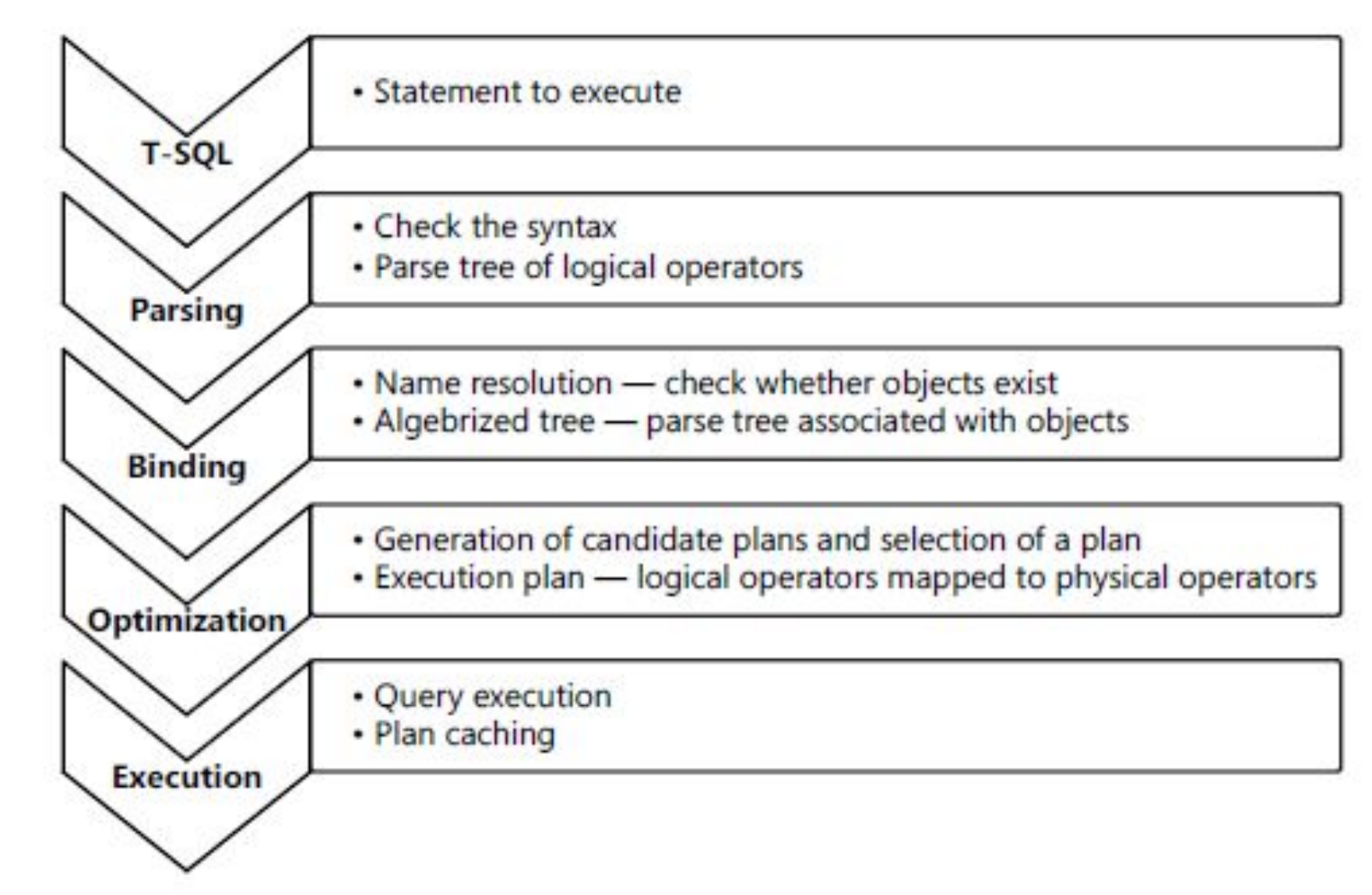

# 1.3. Query Optimization

**Importance**: The goal of query optimization is to reduce the system resources required to fulfill a query, and ultimately provide the user with the correct result set faster.

1. It provides the user with faster results, which makes the application seem **faster to the user**.

2. It allows the system to service **more queries** in the same amount of time, because each request takes less time than unoptimized queries.

3. Query optimization ultimately reduces the amount of wear on the hardware (e.g. disk drives), and allows the server to run more efficiently (e.g. **lower power consumption**, **less memory usage**).

# 1.4. Query Optimizer

A single query can be executed through different algorithms or re-written in different forms and structures. Hence, the question of query optimization comes into the picture – Which of these forms or pathways is the most optimal? The query optimizer attempts to determine the most efficient way to execute a given query by considering the possible query plans.

The process of searching and evaluating various options (that is, **different candidate execution plans**) for fulfilling the query occurs at the optimization phase using the **Query Optimizer**.

It selects the best plan for the next phase. The **actual execution plan** is a single tree with physical operators.

## 1.5. Cost of Execution Plan

Query Optimizer is often a cost-based optimizer. It assigns a number called **cost** to each **possible plan**. A higher cost means a more complex plan, and a more complex plan means a slower query.

Query Optimizer calculates the cost of an operation by determining the algorithm used by a physical operator and by estimating the number of rows that have to be processed. The estimation of the number of rows is also called **cardinality estimation***.* The cost expresses usage of physical resources such as the amount of disk I/O, CPU time, and memory needed for execution.

For calculating the cost, the Query Optimizer needs some information for the estimation of the **number of rows** processed by each physical operator. The Query Optimizer gets this information from optimizer **statistics**. DBMS maintains statistics about the total number of rows and distribution of the number of rows over key values of an index for each index.

After the Query Optimizer gets the cost for all operators in a plan, it can calculate the **cost of the whole plan**.

## 1.6. Query Optimization Issues

Since database structures are **complex**, in most cases, and especially for not-very-simple queries, the needed data for a query can be collected from a database by accessing it **in different ways**, through **different data-structures**, and in **different orders**.

Each different way typically requires **different processing time**. Processing times of the same query may have **large variance**, from a **fraction of a second** to **hours**, depending on the **way selected**.

The **purpose** of query optimization, which is an automated process, is to find the way to process a given query in **minimum time**. The large possible variance in time justifies performing query optimization, though finding the **exact optimal way** to execute a query, among all possibilities, is typically very **complex**, time consuming by itself, may be **too costly**, and often **practically impossible**.

Because the number of possible plans grows in a factorial way with query complexity, it is impossible to generate and check all possible plans for complex queries. The Query Optimizer balances between plan quality and time needed for the optimization. Therefore, the Query Optimizer cannot guarantee that the best possible plan is always selected.

Thus query optimization typically tries to approximate the optimum by comparing several common-sense alternatives to provide in a reasonable time a "**good enough**" plan which typically does not deviate much from the best possible result.

# 2. Database Indexes

### 2.1. Database Index Concept

A **database index** is a **data** structure that improves the speed of **data** retrieval operations on a **database** table at the cost of additional writes and storage space to maintain the **index data** structure.

Tables in the database can have **a large number of rows** that are stored **in random order**, and it can take a lot of time to search them according to a specified criterion by sequentially viewing the table **row by row**.

The index is formed from the **values** of one or more **columns** of the table and **pointers** to the corresponding rows of the table and, thus, allows you to search for rows that meet the search criteria.

Acceleration of work using indexes is achieved primarily due to the fact that the index has a structure optimized for search - for example, a **balanced tree**.

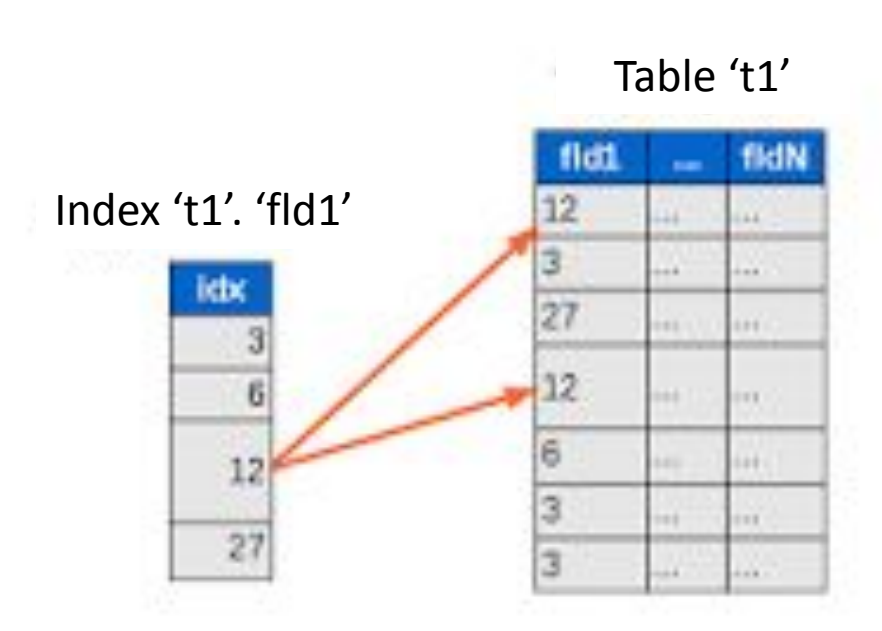

# 2.2. Types of Indexes

#### **Clustered indexes**

**Clustered indexes** *sort* and *store* the data rows in the table or view based on their **key values**. These are the columns included in the index definition.

There can be only **one** clustered index per table, because the data rows themselves can be stored in only one order.

The only time the data rows in a table are stored in sorted order is when the table contains a clustered index.

When a table has a clustered index, the table is called a **clustered table**. If a table has no clustered index, its data rows are stored in an unordered structure called a **heap**.

# 2.2. Types of Indexes

#### **Nonclustered indexes**

**Nonclustered index** contains the nonclustered **index key** values and each key value entry has a **pointer** to the data row that contains the key value.

The pointer from an index row in a nonclustered index to a data row is called a **row locator**. The structure of the row locator depends on whether the data pages are stored in a heap or a clustered table. For a heap, a row locator is a pointer to the row. For a clustered table, the row locator is the clustered index key.

When you create a table with a **UNIQUE** constraint, Database Engine automatically creates a **nonclustered** index.

When you try to enforce a PRIMARY KEY constraint on an existing table and a clustered index already exists on that table, SQL Server enforces the primary key using an **nonclustered** index.

### 2.3. Create Indexes

#### **Clustered indexes**

When you create a table with a **Primary Key**, SQL Server automatically creates a corresponding clustered index based on columns included in the primary key.

In case a table **does not have a primary key**, which is very rare, you can use the CREATE CLUSTERED INDEX statement to define a clustered index for the table.

> CREATE [UNIQUE] INDEX index\_name ON table name (column1, column2, ...)

**Example**. For the PriceList (Name, Price) table : CREATE CLUSTERED INDEX IX\_PriceList\_Name ON PriceList (Name);

#### In Visual Studio 2017:

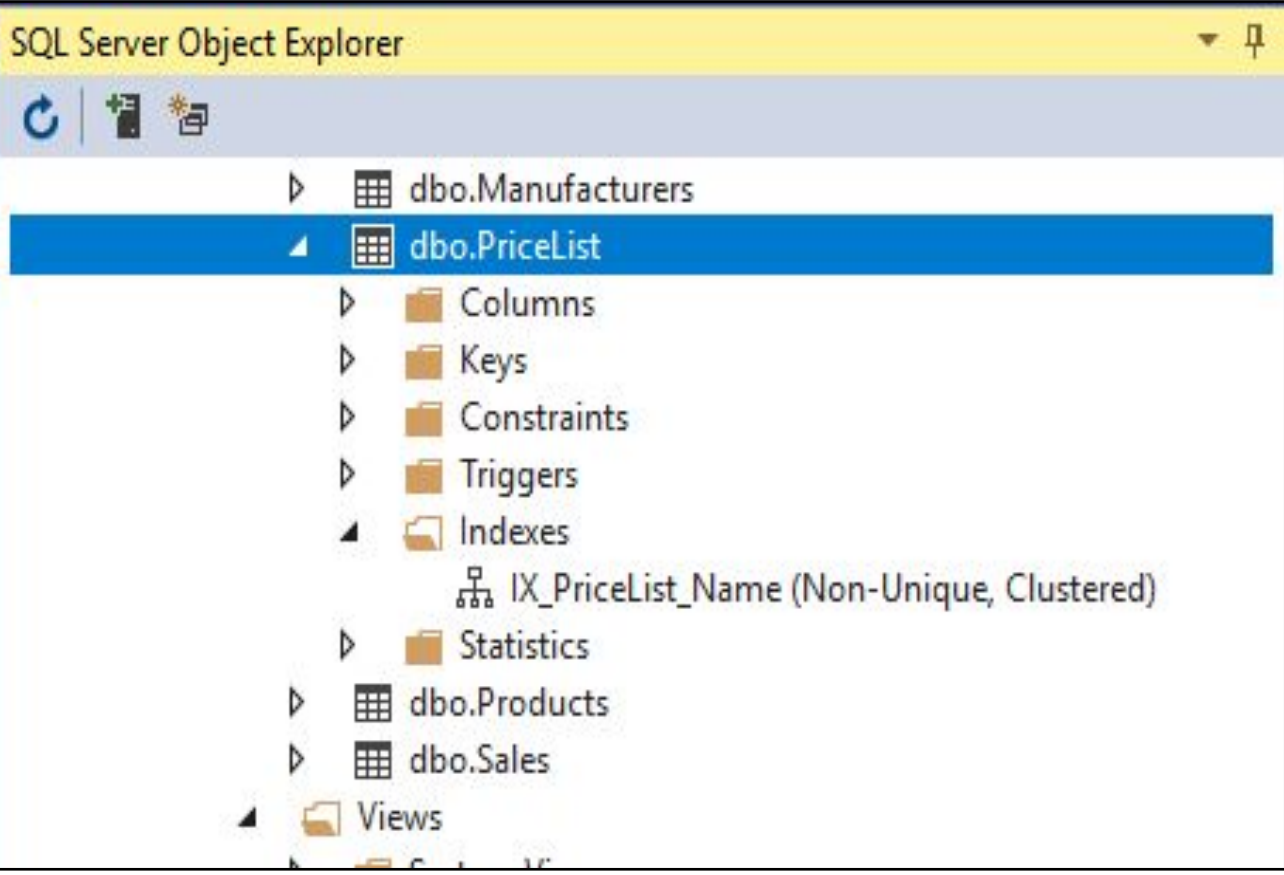

### 2.3. Create Indexes

#### **Nonclustered indexes**

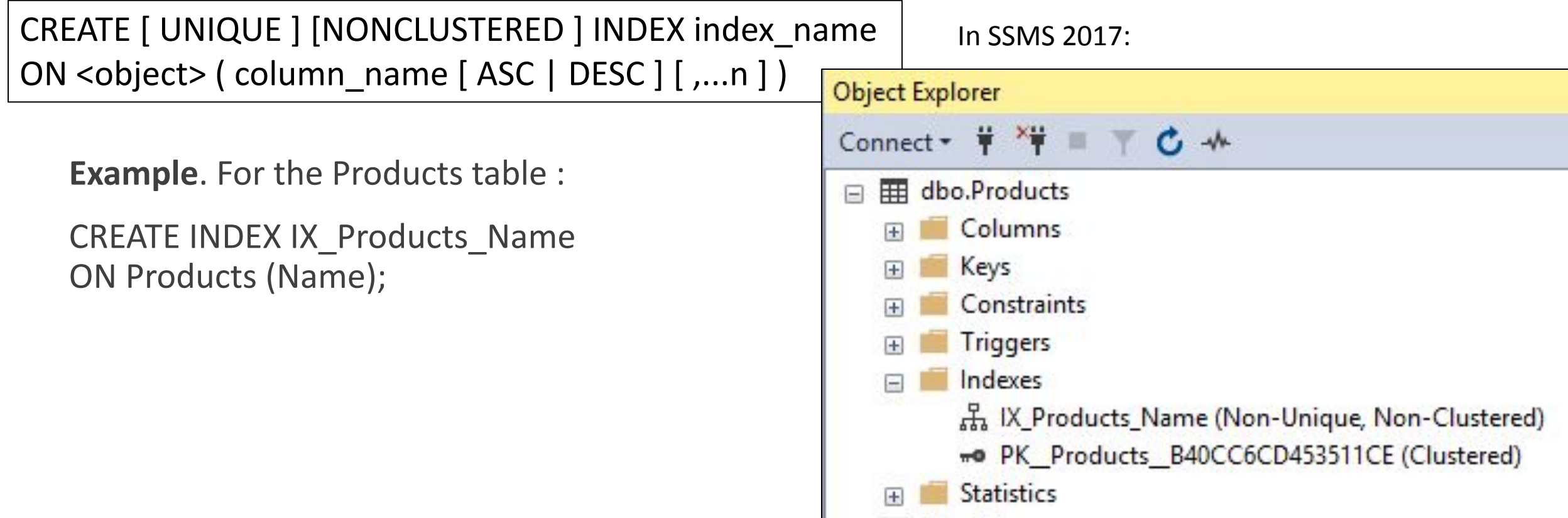

### 2.4. Drop Index

DROP INDEX *table\_name*.*index\_name*;

**Example**. For the Products table :

DROP INDEX Products.IX\_Products\_Name;

*Note*. Indexes that are created as the result of creating **PRIMARY KEY** or **UNIQUE** constraints cannot be dropped by using DROP INDEX. They are **dropped** using the **ALTER TABLE DROP CONSTRAINT** statement.

## 2.5. Looking for indexes

**sp\_helpindex** is a system stored procedure which lists the information of **all the indexes on a table** or view. sp\_helpindex returns the name of the index, description of the index and the name of the column on which the index was created. **EXEC** sp\_helpindex

'[[[SCHEMA-NAME.TABLE-NAME]]]'

**Example**.

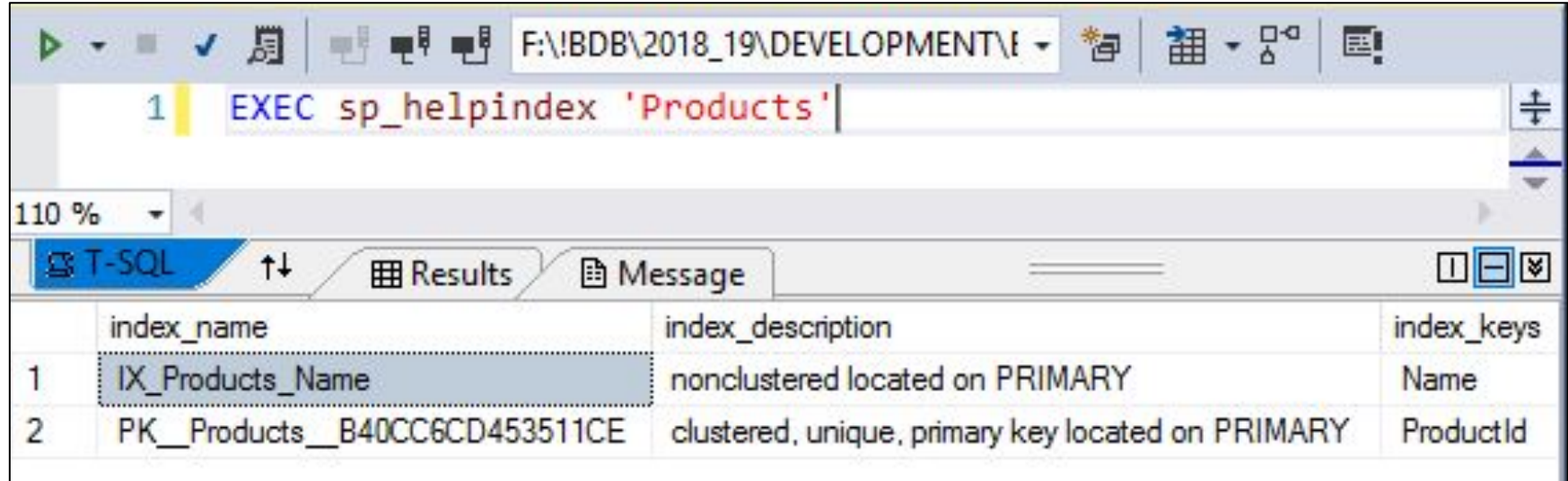

# 2.5. Looking for indexes

**sp\_helpindex** is a system stored procedure which lists the information of **all the indexes on a table** or view. sp\_helpindex returns the name of the index, description of the index and the name of the column on which the index was created. **EXEC** sp\_helpindex

'[[[SCHEMA-NAME.TABLE-NAME]]]'

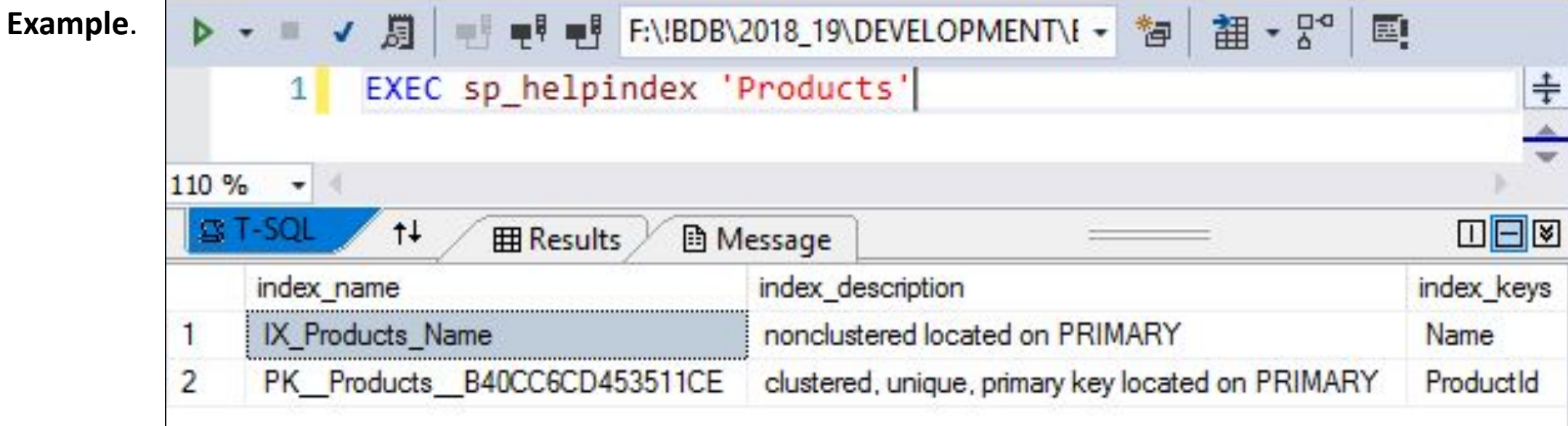

# 3. Query Analysis Tools

### 3.1. STATISTICS IO

**STATISTICS IO** will tell you the cost of the query in terms of the actual number of **physical reads** from disk, **logical reads** from memory on query and **read-ahead reads** asnumber of pages placed into the cache for the query by SQL Servers 'Read-ahead' mechanism.

SET STATISTICS IO { ON |  $\overline{\mathsf{OFF}}$  }

DBCC DROPCLEANBUFFERS; -- Clear cache data SET STATISTICS IO ON SELECT Sale\_date, Name, Quantity FROM Sales JOIN Products ON Sales. ProductId = Products. ProductId SET STATISTICS IO OFF **Example**.

Message:

Table 'Sales'. Scan count 1, logical reads 87, physical reads 1, read-ahead reads 85, lob logical reads 0, lob physical reads 0, lob read-ahead reads 0. Table 'Products'. Scan count 1, logical reads 2, physical reads 1, read-ahead reads 0, lob logical reads 0, lob physical reads 0, lob read-ahead reads 0.

### 3.2. STATISTICS TIME

Displays the number of milliseconds required to parse, compile, and execute each statement.

SET STATISTICS TIME { ON |  $\overline{\mathsf{OFF}}$  }

DBCC DROPCLEANBUFFERS; -- Clear cache data SET STATISTICS TIME ON SELECT Sale\_date, Name, Quantity FROM Sales JOIN Products ON Sales.ProductId = Products.ProductId SET STATISTICS TIME OFF **Example**.

Message:

SQL Server Execution Times:

CPU time = 62 ms, elapsed time = 490 ms.

# 3.3. Types of Execution Plans

**Execution plans** can tell you how a query **will** be executed, or how a query **was** executed.

**Estimated execution plan** is the plan that represents the **output from the optimizer**. The operators, or steps, within the plan will be labelled as **logical**, because they're representative of the optimizer's view of the plan.

**Actual execution plan** is represents the **output from the actual query execution**. It shows what actually happened when the query executed.

The main cause of a **difference** between the **plans** is differences between the **statistics** and the **actual** data. This generally occurs over time as data is added and deleted. This causes the key values that define the index to change, or their distribution (how many of what type) to change. This means that, over time, the statistics become a less-and-less accurate reflection of the actual data.

### 3.4. Estimated Execution Plans

In the **Query Editor** window, click the **Display Estimated Execution Plan** icon on the tool bar.

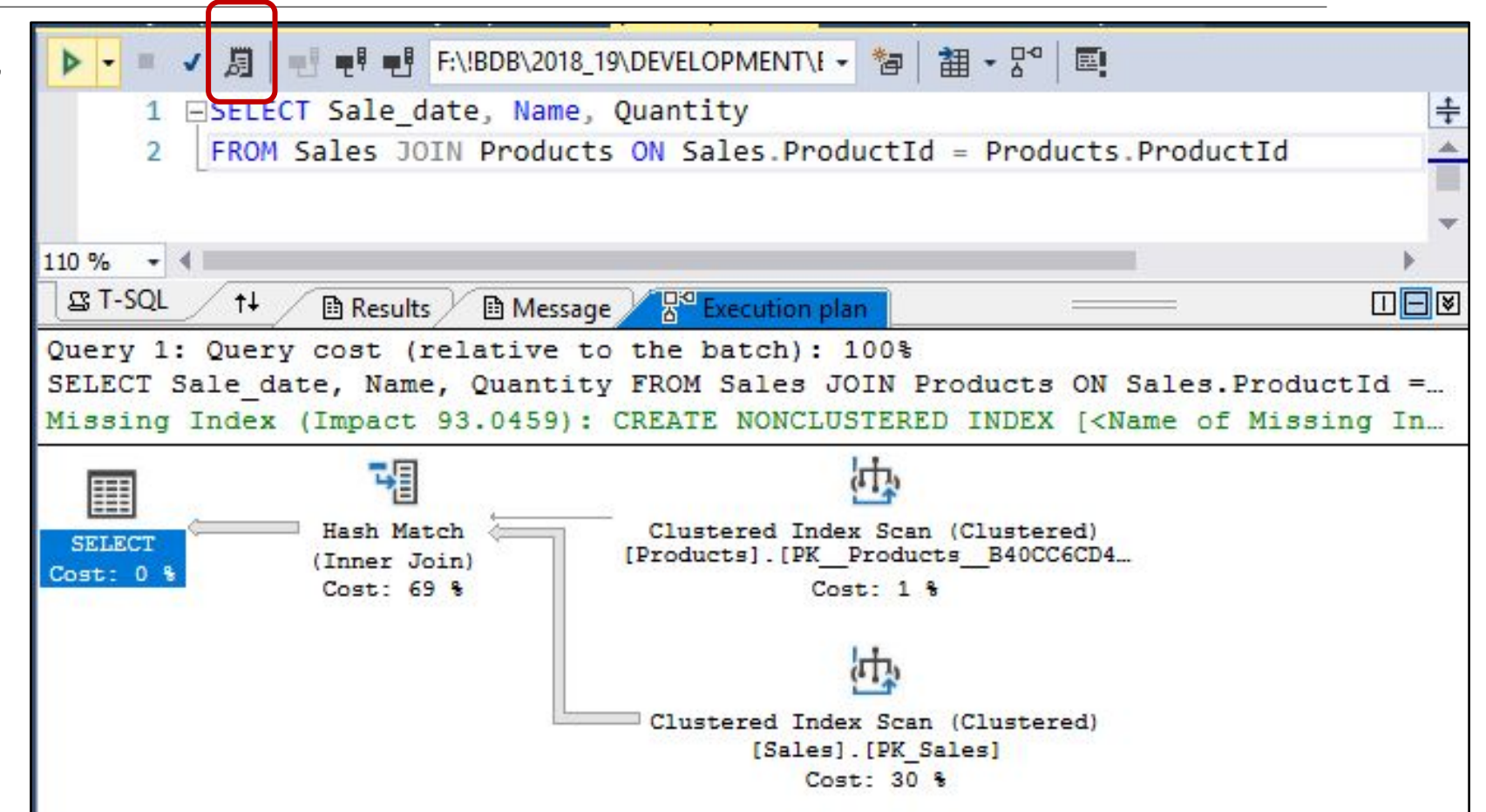

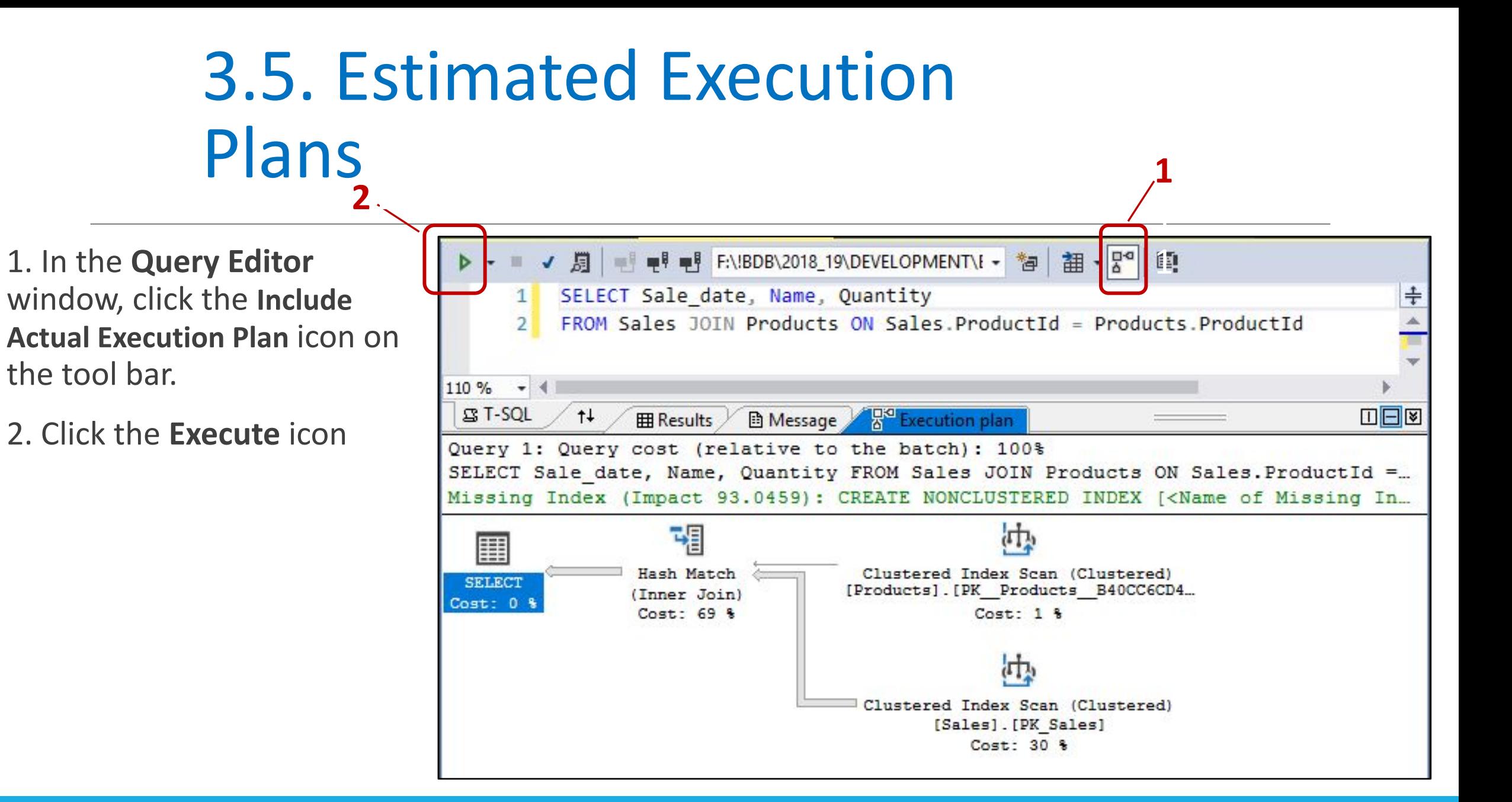

### 3.6. Reading the Execution Plan

Usually, you read a graphical execution plan from **right** to **left** and **top** to **bottom**.

The **arrows** represent the **data** transmitted between the **operators** in the form of **icons**.

The **thickness** of the arrow reflects the **amount** of data being passed, thicker meaning more rows.

If you hover over these arrows, it will show the **number of rows** that it represents.

**Below** each icon is displayed a number as a percentage. It represents the **relative cost**  to the query for that operator (the estimated execution time).

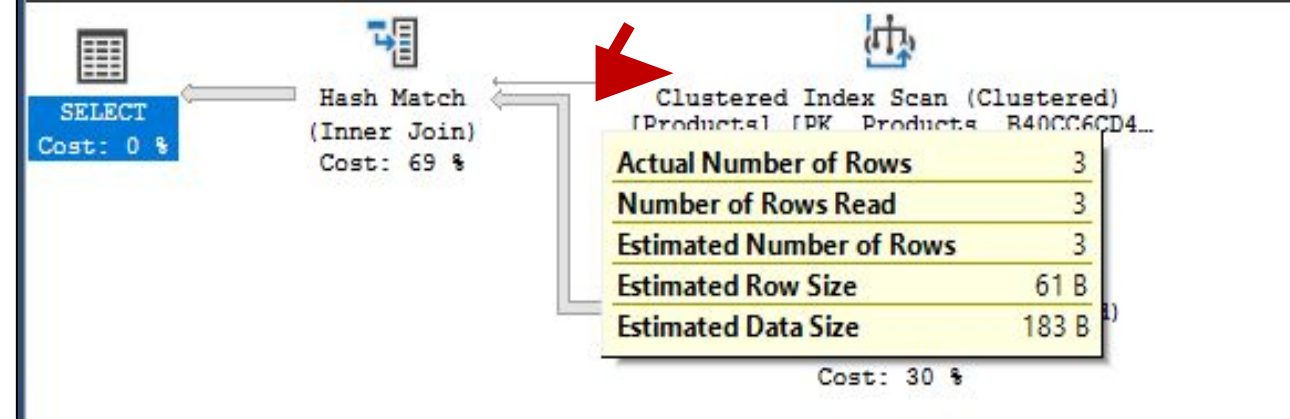

# 3.7. Types of Execution Plans

**Execution plans** can tell you how a query **will** be executed, or how a query **was** executed.

**Estimated execution plan** is the plan that represents the **output from the optimizer**. The operators, or steps, within the plan will be labelled as **logical**, because they're representative of the optimizer's view of the plan.

**Actual execution plan** is represents the **output from the actual query execution**. It shows what actually happened when the query executed.

The main cause of a **difference** between the **plans** is differences between the **statistics** and the **actual** data. This generally occurs over time as data is added and deleted. This causes the key values that define the index to change, or their distribution (how many of what type) to change. This means that, over time, the statistics become a less-and-less accurate reflection of the actual data.

### 3.8. Operator Descriptions

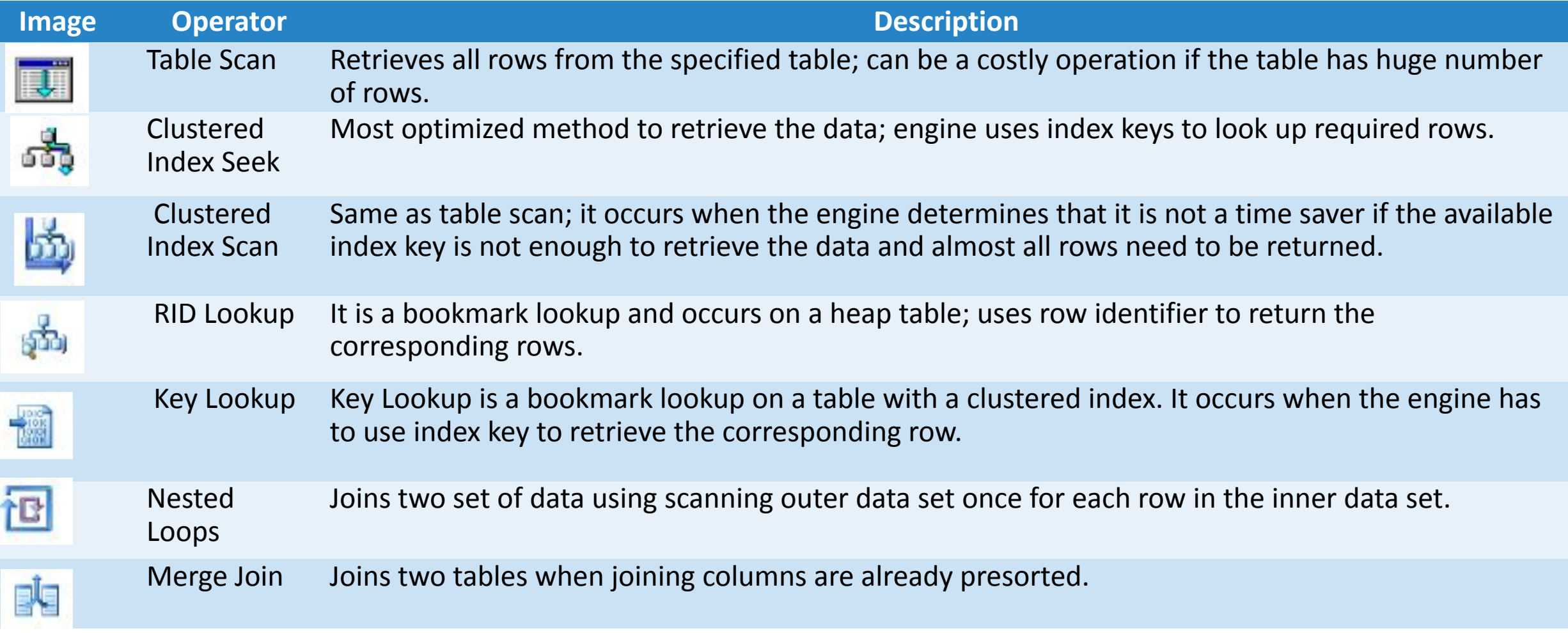

https://docs.microsoft.com/en-us/sql/relational-databases/showplan-logical-and-physical-operators-reference?view=sql-server-ver15

# 4. Query tuning practice

### 4.1. Define business requirements before starting

- **Identify relevant stakeholders**. (All involved parties + DBA)
- **Focus on business outcomes**. Be sure the query has a definite and unique purpose.
- **Prepare a discussion for good requirements**. Define the function and scope of the report, specifying the intended audience. This will focus the query on tables with the right level of detail.
- **Develop good requirements by asking great questions**. Those questions typically follow the 5 W's – Who? What? Where? When? Why?
- **Write very specific requirements and confirm them with stakeholders.** The performance of the production database is too critical to have unclear or ambiguous requirements.

# 4.2. Avoid SELECT \* in Your Queries

DBMS should **scan column names** and replace \* with actual table columns.

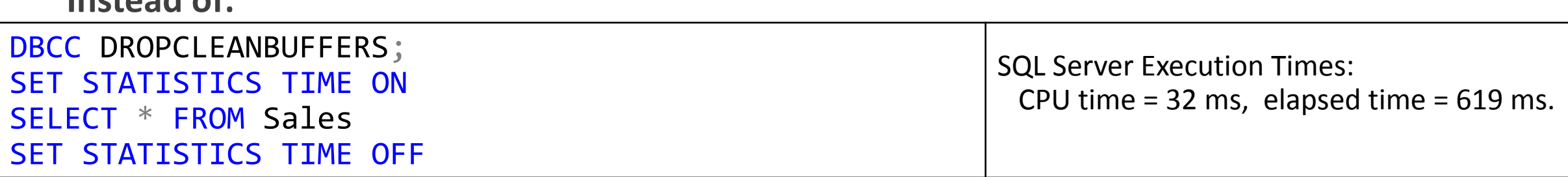

**use:**

**Instead of:**

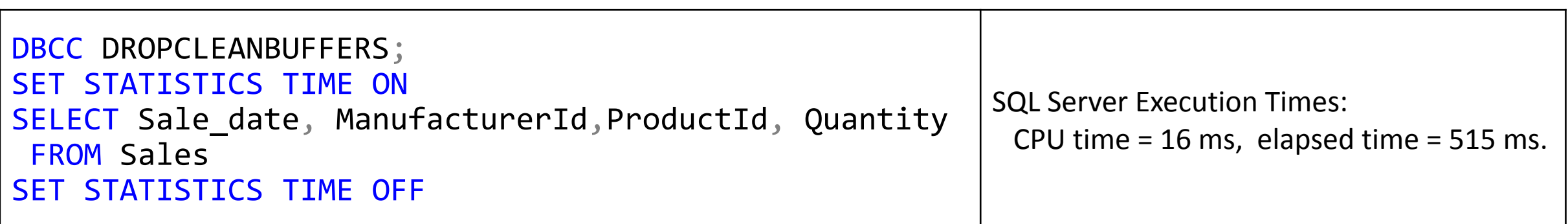

# 4.2. Avoid SELECT \* in Your Queries

DBMS should **scan column names** and replace \* with actual table columns.

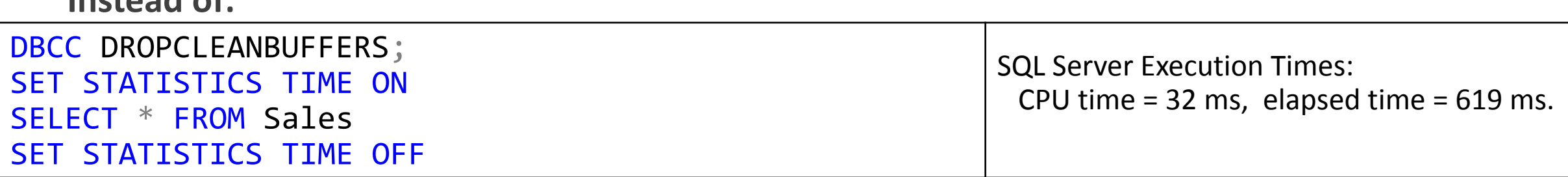

**use:**

**Instead of:**

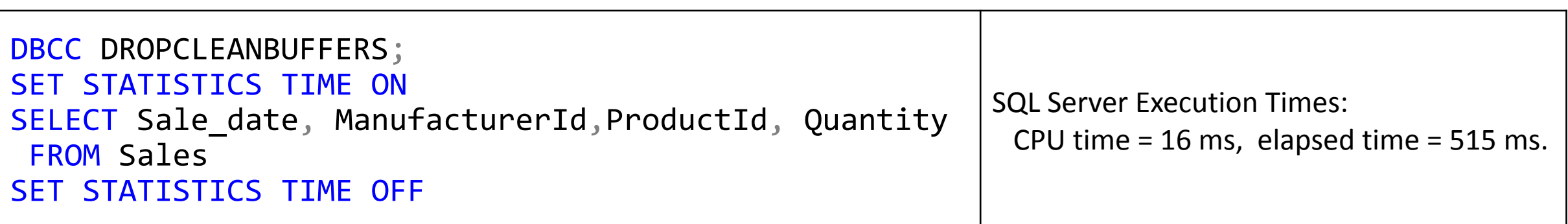

# 4.3. Avoid DISTINCT in SQL Queries

**SELECT DISTINCT** is a handy way to remove duplicates from a query.

**SELECT DISTINCT** works by **GROUP**ing all fields in the query to create distinct results.

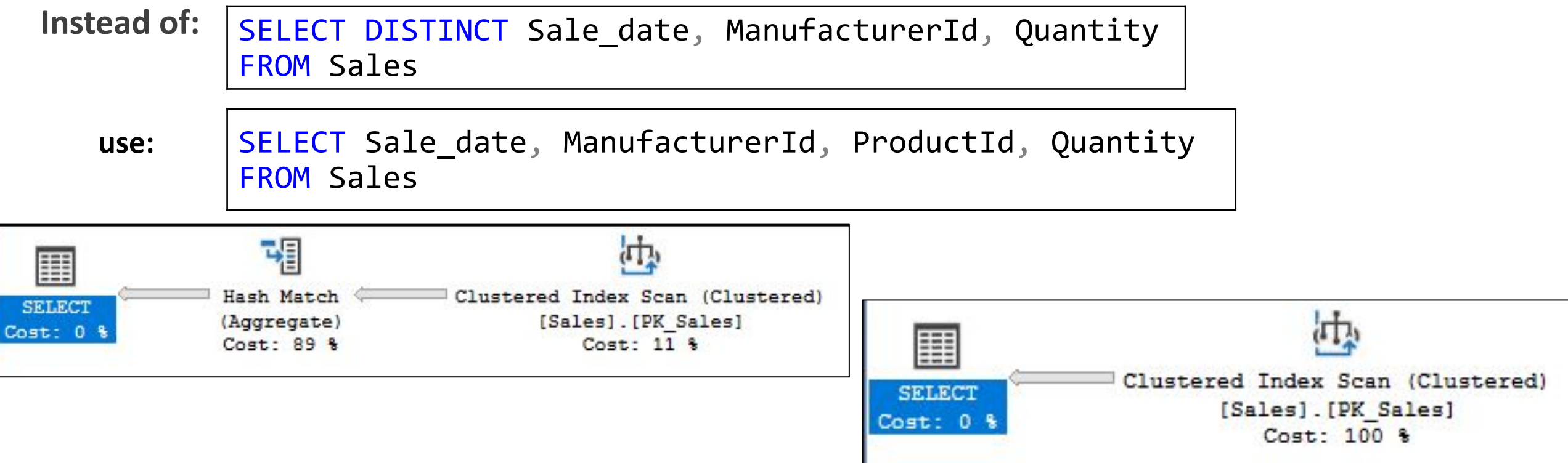

### 4.4. Create Joins with INNER JOIN Rather than WHERE

In some databases, this type of queries are inefficient as it first creates temp data with all possible options (most probably **CROSS JOIN**) and then it applies WHERE conditions.

Instead of: SELECT Sale\_date, Name, Quantity FROM Sales, Products  $WHERE$  Sales. ProductId = Products. ProductId

**use:**

SELECT Sale date, Name, Quantity FROM Sales JOIN Products  $ON$  Sales.ProductId = Products.ProductId

In SQL Server, they are equivalent

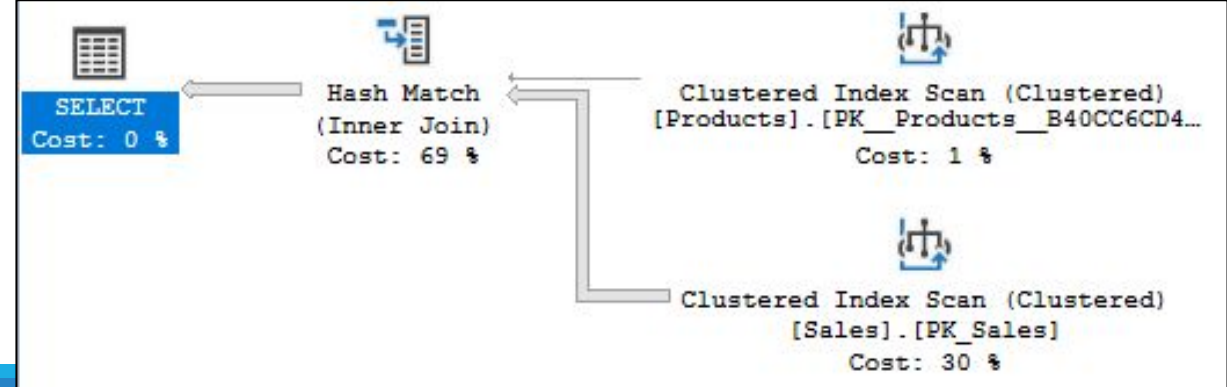

### 4.5. Create Clustered and Non-Clustered Indexes

Practice to create **clustered and non-clustered index** since indexes helps in to **access data fastly**.

But be careful, more indexes on a table will slow the INSERT, UPDATE, DELETE operations.

Hence try to keep small no of indexes on a table.

**Example**. Optimize performance of the query

**SELECT** 

 SalesId, ProductId, Quantity FROM Sales WHERE ProductId =  $1$ ;

#### **Steps**:

- 1. Check indexes on the Sales table
- 2. Simplified query without non-clustered indexes
- 3. Add non-clustered index on ProductId
- 4. Add new Quantity field in SELECT
- 5. Include columns

#### Example

#### 1. Check indexes on the Sales table

EXEC sp\_helpindex 'Sales'

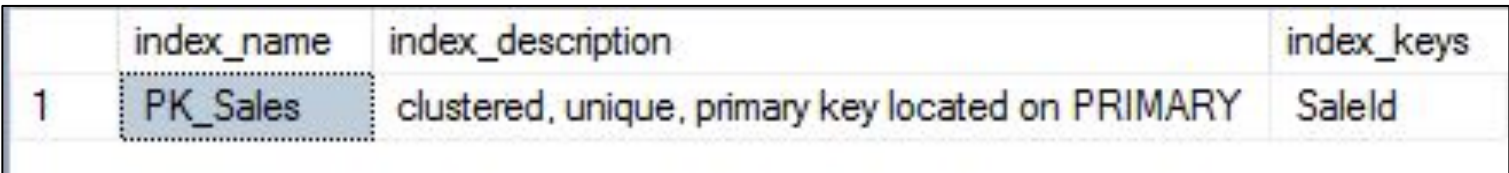

### Example

#### 2. Simplified query without non-clustered indexes

SELECT SalesId, ProductId FROM Sales WHERE ProductId =  $1$ ;

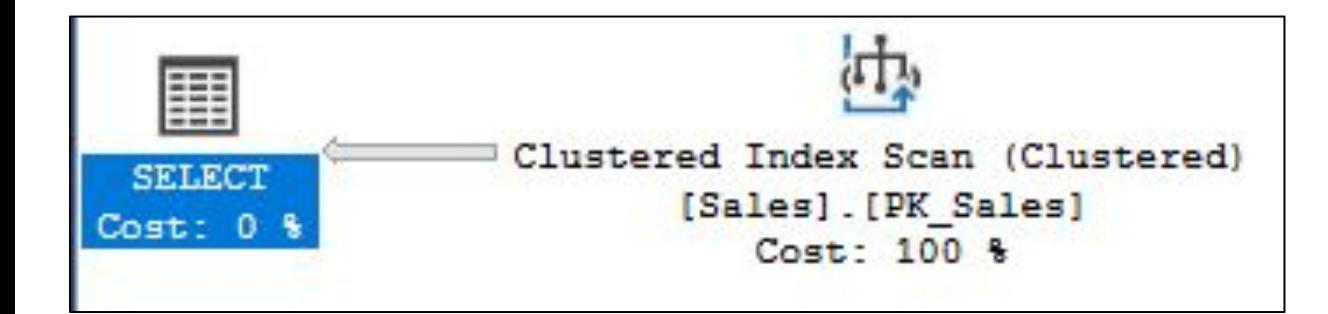

#### **Clustered Index Scan (Clustered)**

Scanning a clustered index, entirely or only a range.

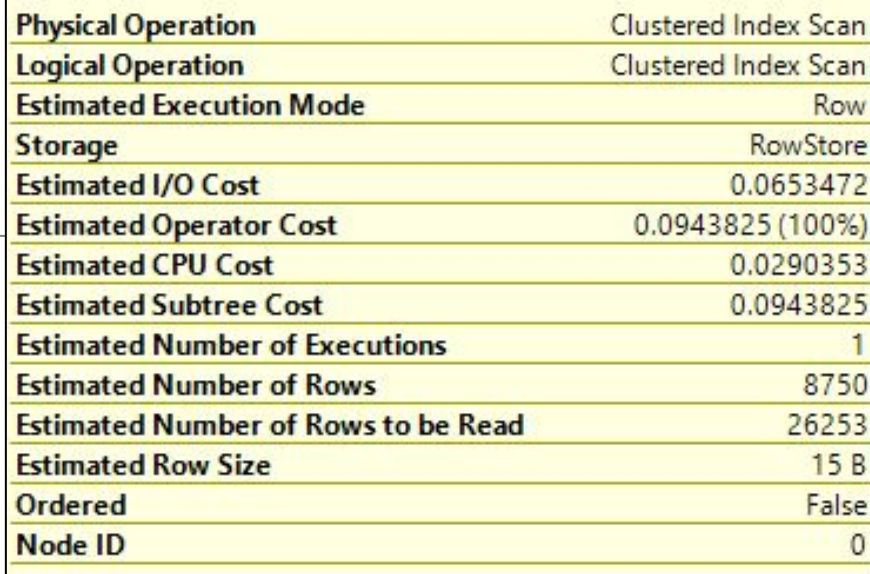

#### Predicate

[F:\!BDB\2018 19 \DEVELOPMENT\EN\WORK\11PERFORMANCE\PROJECTS\APPPET RENKO\APPPETRENKO\BREADPETRENKO.MDF].[dbo].[Sales]. [ProductId]=CONVERT\_IMPLICIT(int,[@1],0)

#### **Object**

[F:\!BDB\2018 19 **\DEVELOPMENT\EN\WORK\11PERFORMANCE\PROJECTS\APPPET** RENKO\APPPETRENKO\BREADPETRENKO.MDF].[dbo].[Sales]. [PK Sales]

#### **Output List**

[F:\!BDB\2018 19

\DEVELOPMENT\EN\WORK\11PERFORMANCE\PROJECTS\APPPET RENKO\APPPETRENKO\BREADPETRENKO.MDF].[dbo].

[Sales].SaleId, [F:\!BDB\2018\_19

\DEVELOPMENT\EN\WORK\11PERFORMANCE\PROJECTS\APPPET [Sales].ProductId

#### 5. Add fon-clustered index on ProductId **Example**

CREATE INDEX IX\_Sales\_ProductID ON Sales(ProductID);

#### EXEC sp\_helpindex 'Sales'

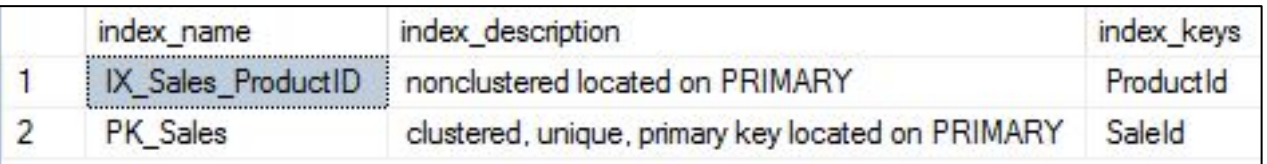

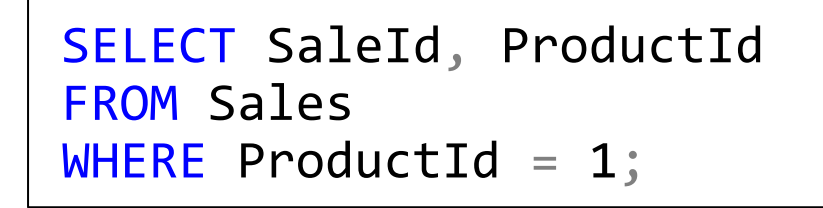

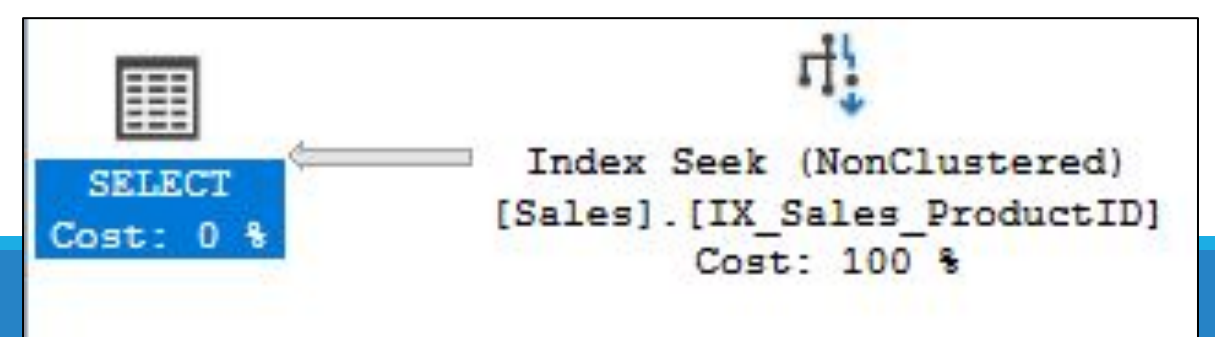

#### **Index Seek (NonClustered)**

Scan a particular range of rows from a nonclustered index.

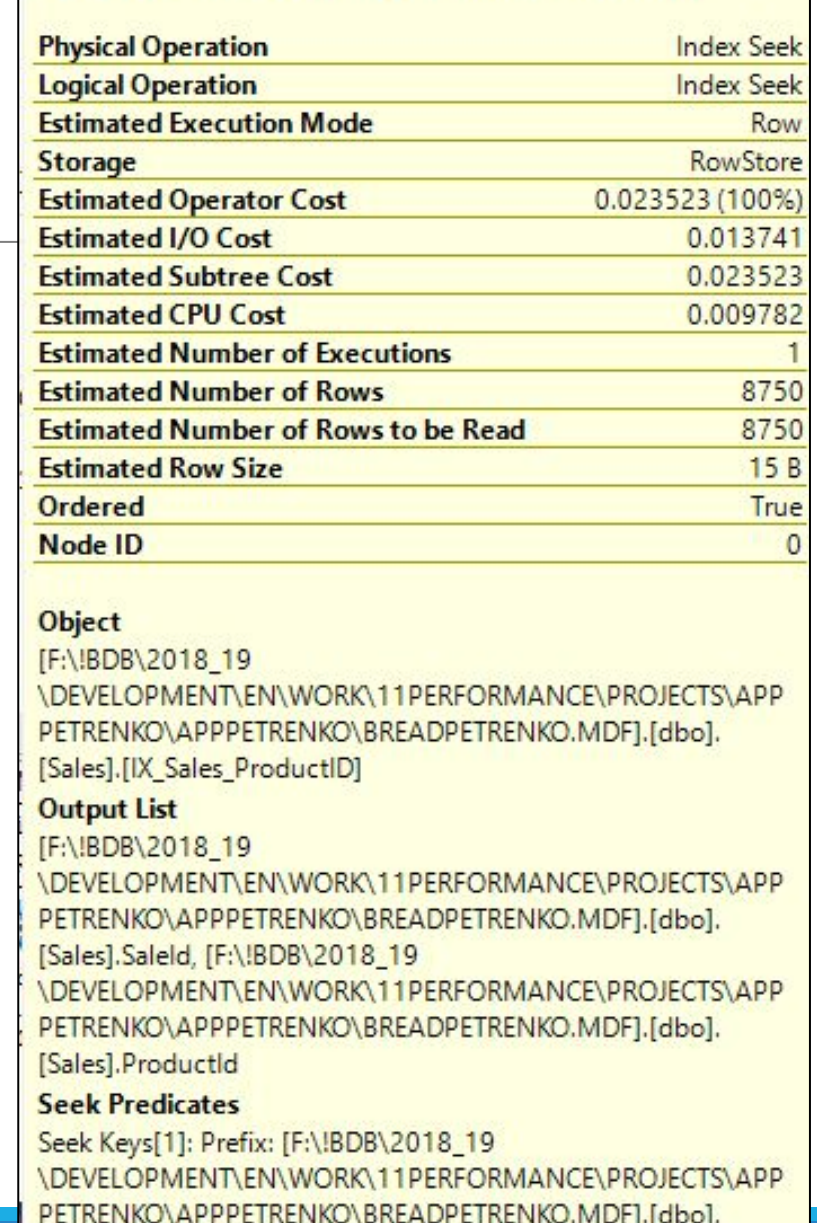

 $[@1]$ ,0))

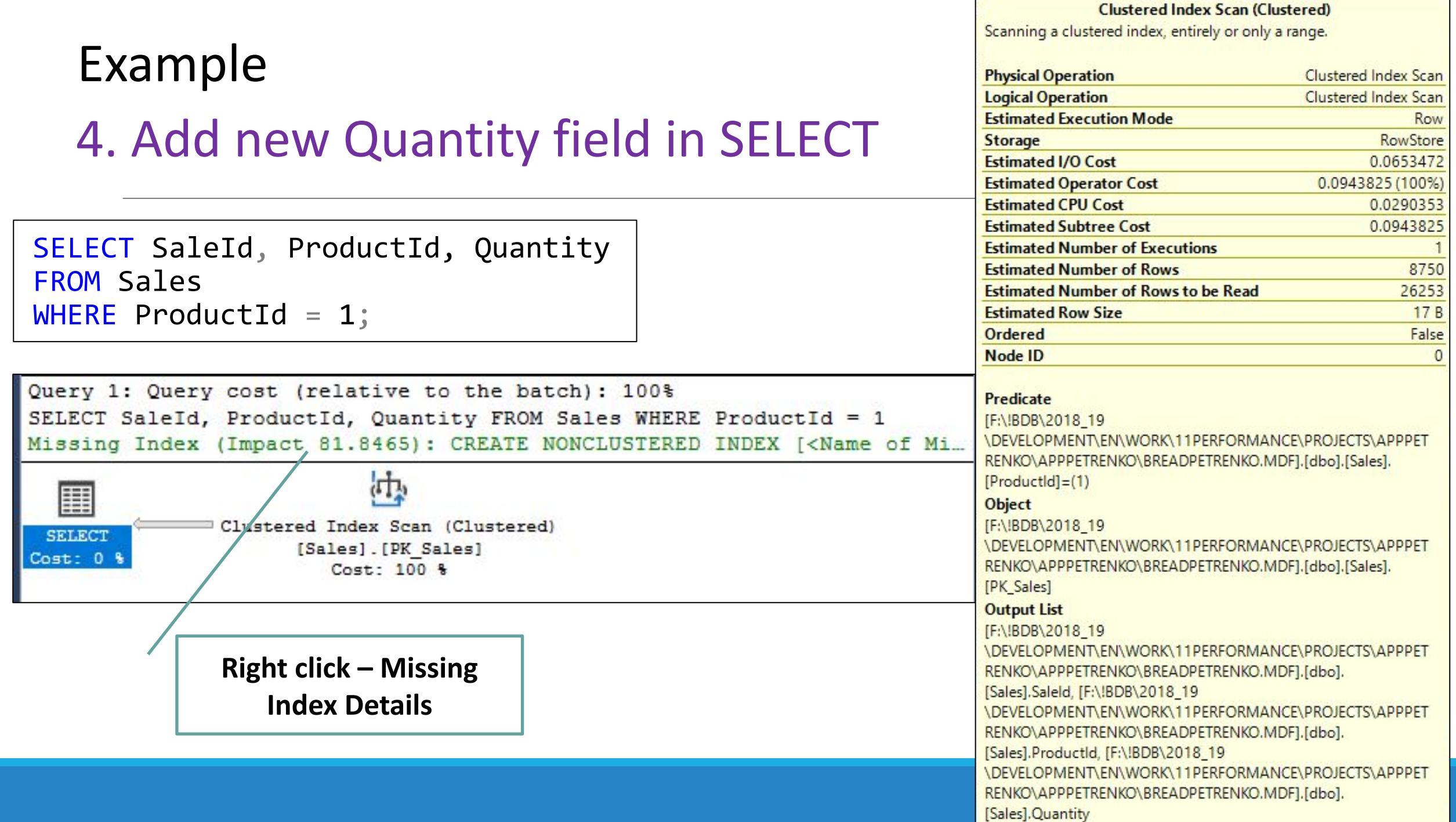

T.

### Example

### 5. Include columns

DROP INDEX IX\_Sales\_ProductID ON Sales(ProductID);

```
CREATE INDEX IX Sales ProductID Inc
ON Sales (ProductId)
INCLUDE (SaleId,Quantity)
```
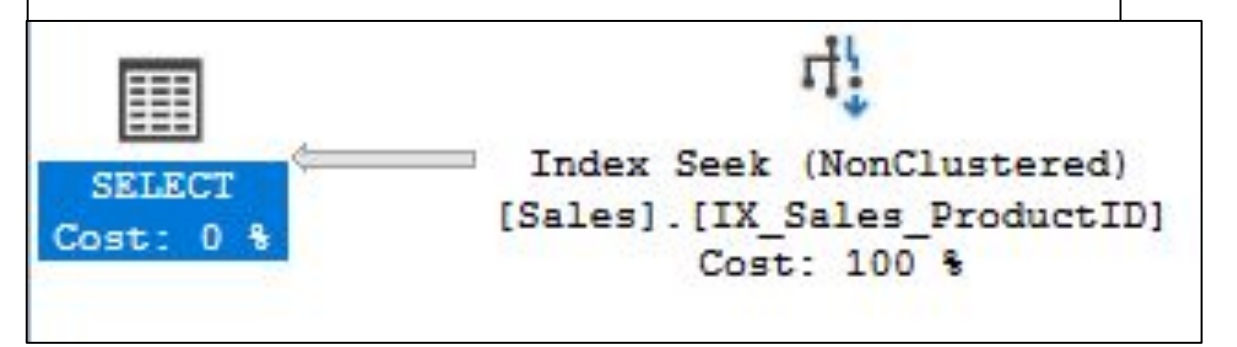

SELECT SaleId, ProductId, Quantity FROM Sales WHERE ProductId =  $1$ ;

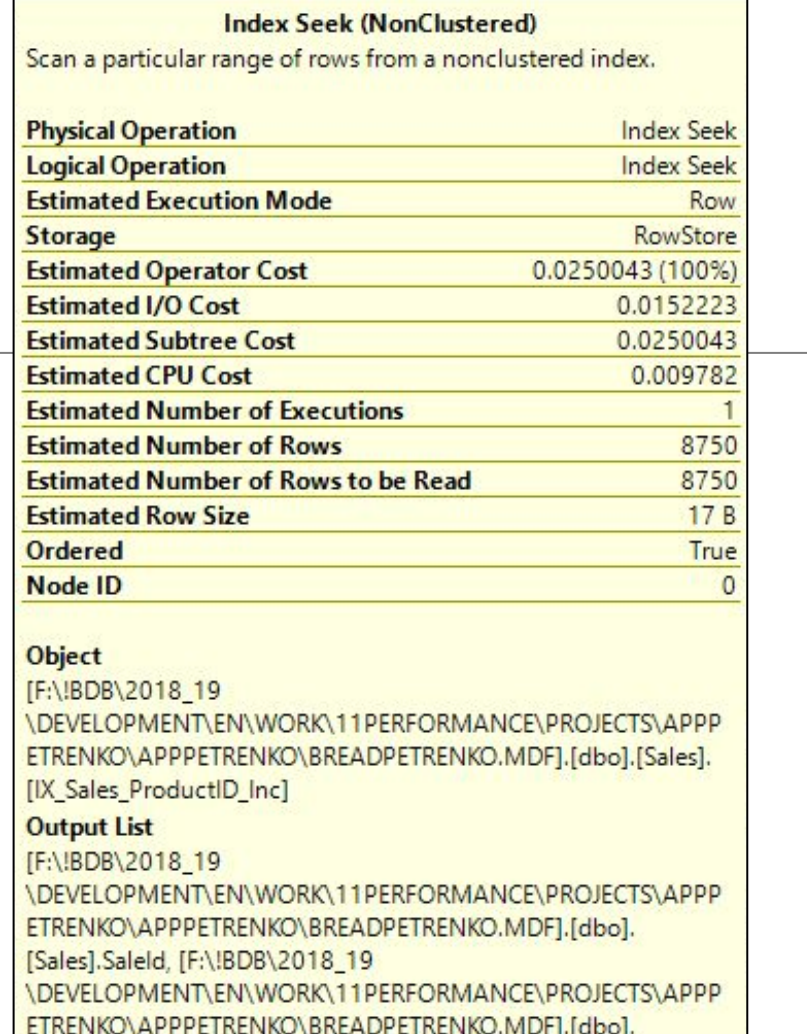

[Sales].ProductId, [F:\!BDB\2018\_19] \DEVELOPMENT\EN\WORK\11PERFORMANCE\PROJECTS\APPP ETRENKO\APPPETRENKO\BREADPETRENKO.MDF].[dbo]. [Sales].Quantity

#### **Seek Predicates**

Seek Keys[1]: Prefix: [F:\!BDB\2018\_19 **\DEVELOPMENT\EN\WORK\11PERFORMANCE\PROJECTS\APPP** ETRENKO\APPPETRENKO\BREADPETRENKO.MDF].[dbo]. [Sales].ProductId = Scalar Operator(CONVERT\_IMPLICIT(int,  $[@1]$ ,0))

### Example (extension)

### 6. Add column and condition

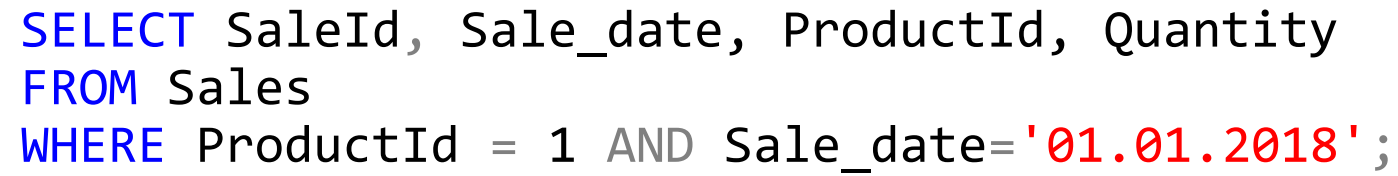

CREATE INDEX IX\_Sales\_Sale\_date ON Sales (Sale date)

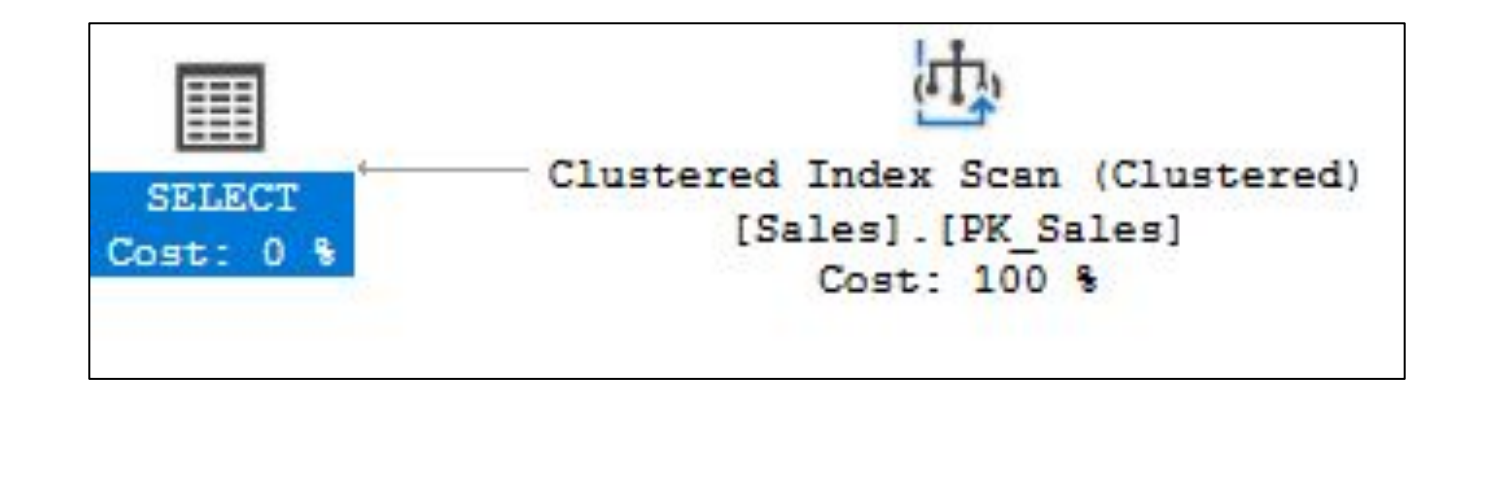

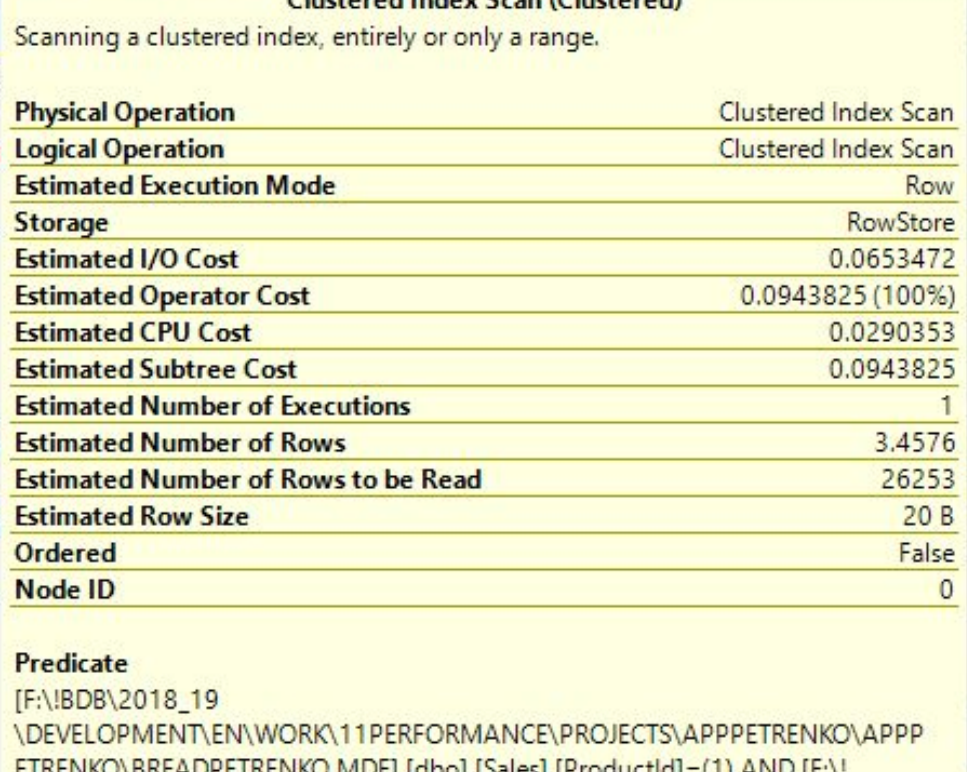

Clustered Indone Coan (Clustered)

BDB\2018 19

\DEVELOPMENT\EN\WORK\11PERFORMANCE\PROJECTS\APPPETRENKO\APPP ETRENKO\BREADPETRENKO.MDF].[dbo].[Sales].[Sale\_date]='2018-01-01'

#### **Object**

[F:\!BDB\2018\_19

\DEVELOPMENT\EN\WORK\11PERFORMANCE\PROJECTS\APPPETRENKO\APPP ETRENKO\BREADPETRENKO.MDF].[dbo].[Sales].[PK\_Sales]

#### **Output List**

#### [F:\!BDB\2018 19]

\DEVELOPMENT\EN\WORK\11PERFORMANCE\PROJECTS\APPPETRENKO\APPP ETRENKO\BREADPETRENKO.MDF].[dbo].[Sales].SaleId, [F:\!BDB\2018\_19 \DEVELOPMENT\EN\WORK\11PERFORMANCE\PROJECTS\APPPETRENKO\APPP ETRENKO\BREADPETRENKO.MDF1.[dbo].[Sales].Sale\_date\_[F;\!BDB\2018\_19 \DEVELOPMENT\EN\WORK\11PERFORMANCE\PROJECTS\APPPETRENKO\APPP ETRENKO\BREADPETRENKO.MDF].[dbo].[Sales].ProductId, [F:\!BDB\2018\_19 \DEVELOPMENT\EN\WORK\11PERFORMANCE\PROJECTS\APPPETRENKO\APPP ETRENKO\BREADPETRENKO.MDF].[dbo].[Sales]...

### Example (extension)

### 6. Add column and condition

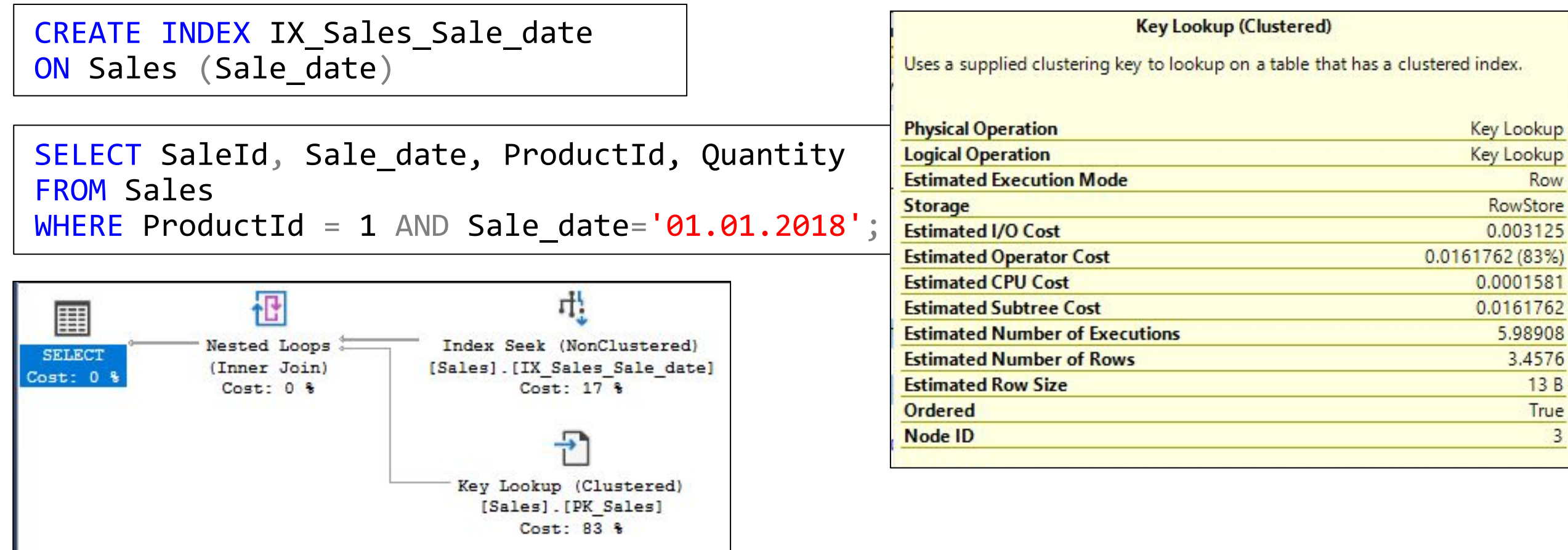

### Example (extension- from tips)

### 6. Add column and condition

DROP INDEX IX\_Sales\_Sale\_date ON Sales;

```
CREATE INDEX IX_Sales_Sale_date_ProductId
ON Sales ([Sale date], [ProductId])
```

```
SELECT SaleId, Sale date, ProductId, Quantity
FROM Sales
WHERE ProductId = 1 AND Sale date='01.01.2018';
```
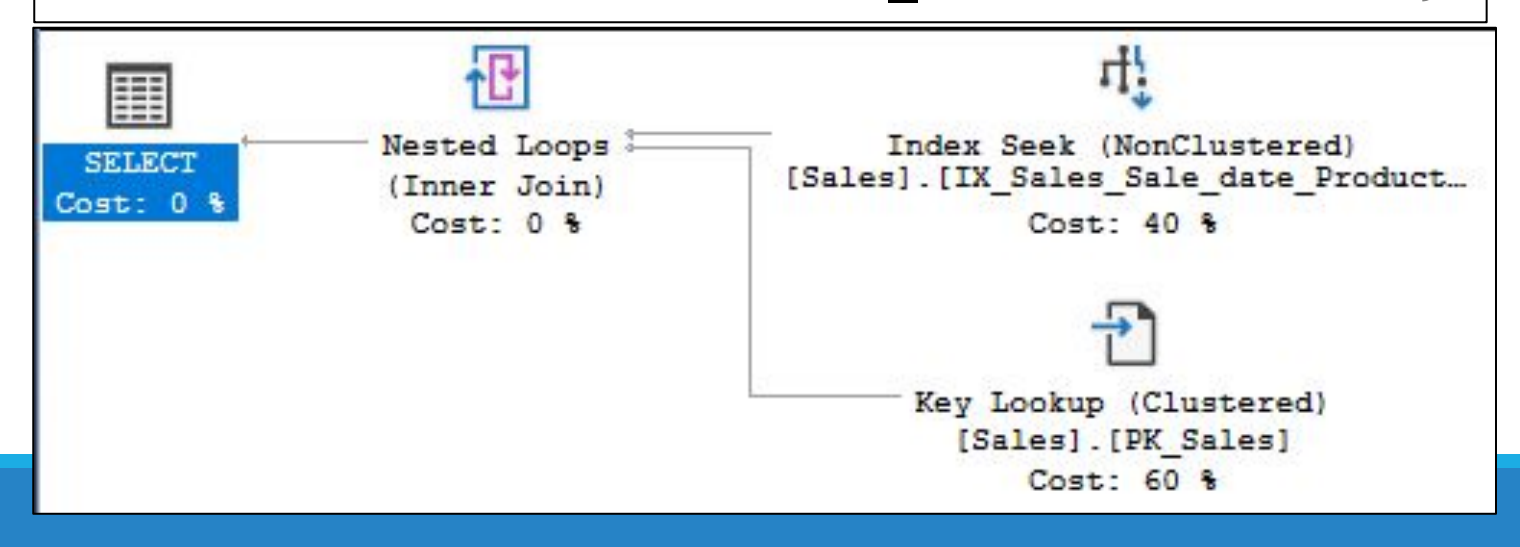

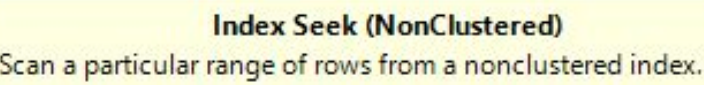

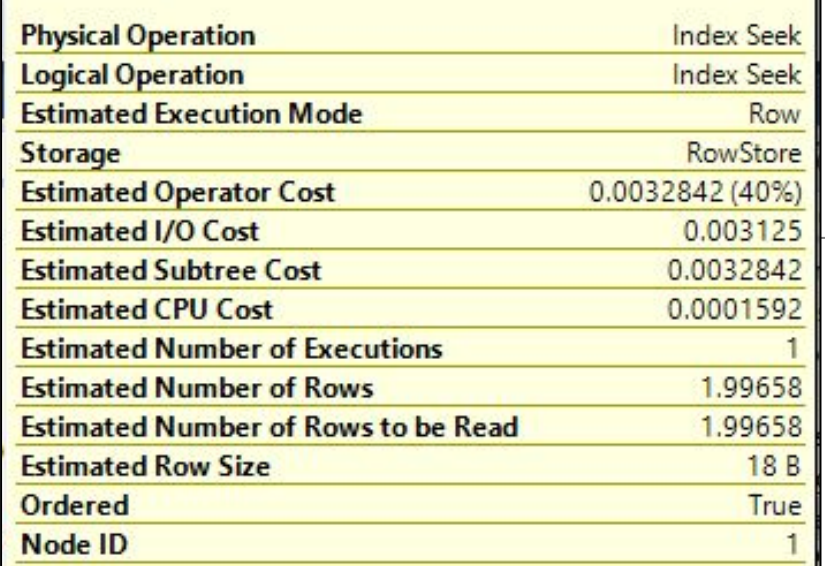

#### **Key Lookup (Clustered)** Uses a supplied clustering key to lookup on a table that has a clustered index.

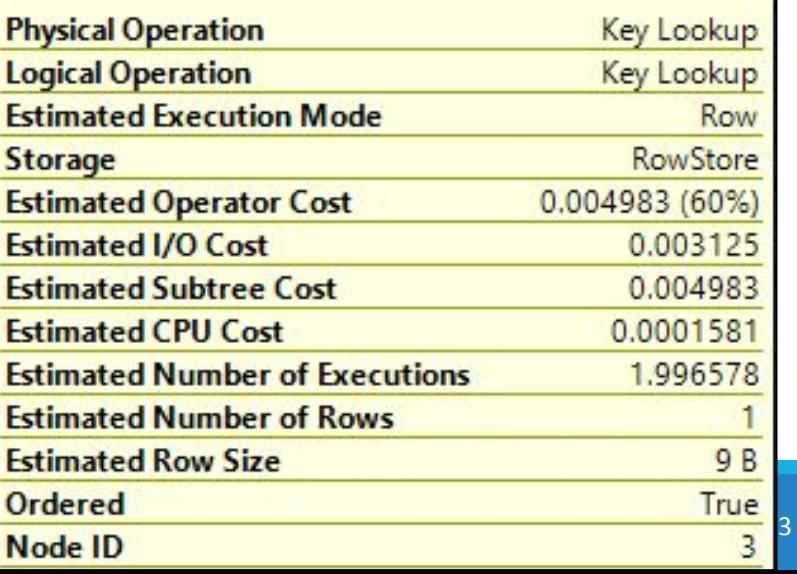

# **Test questions**

#### en:

1. What functions does the query optimizer perform?

2. What is the purpose of the indexes?

3. Compare the **Estimated execution plan** with **Actual execution plan** .

#### ru:

1. Какие функции выполняет оптимизатор запросов?

2. Каково назначение индексов?

3.Сравните **предполагаемый план выполнения** с **действительным планом выполнения**.